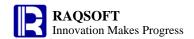

# User exploration

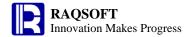

## 1 Content

Before running the sample codes in this document, establish a connection to the system data source of esProc.

- **■** Sequence
- **■** TSeq
- **■** Group
- **■** Modify
- **Flow Control**

## 2 Basic Functions

## 2.1 Sequence

- **■** Constant and Sequence
- **■** ISeq and Function to()
- Set Operation
- Access to Member
- **■** Subsequence
- **■** Converge Computation
- Sequence and Sring

#### 2.1.1 Constant and Sequence

|   | A                   | В                                   | С        |
|---|---------------------|-------------------------------------|----------|
| 1 | 5                   | esProc                              | 2012-1-1 |
| 2 | 'C:\files           |                                     |          |
| 3 | [1,3,5,7,9]         | /Define ISeq                        |          |
| 4 | [Apple,1.69,LB,1.2] | /Define normal sequence             |          |
| 5 | EIAI.A2.3°3.141     | /Use expression to compute sequence |          |
| 6 | =[A1:C1]            | / Use expression to define sequence |          |

Of A5 and A6 the computations are as follows:

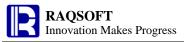

| Member   | Member     |
|----------|------------|
| 5        | 5          |
| C:\files | esProc     |
| 9.42     | 2012-01-01 |

## **2.1.2** ISeq and Function to()

|   | A           | В                                                        |
|---|-------------|----------------------------------------------------------|
| 1 | =to(1,6)    | /From 1 to 6                                             |
| 2 | =fo(5)      | /From 1 to 5, the expression can be represented in short |
| 3 | =to(7,3)    | /From 7 to 3                                             |
| 4 | =to@s(7,3)  | The 3 numbers starting from 7 rightward                  |
| 5 | =to@s(7,-3) | The 3 numbers starting from 7 leftward                   |

## Of A1~A5 the computations are as follows:

| Member |        |        |        |        |
|--------|--------|--------|--------|--------|
| 1      | Member | Member |        |        |
| 2      | 1      | 7      |        |        |
| 3      | 2      | 6      | Member | Member |
| 4      | 3      | 5      | 7      | 7      |
| 5      | 4      | 4      | 8      | 6      |
| 6      | 5      | 3      | 9      | 5      |

## 2.1.3 Set Operation

|   | A       | В                                |
|---|---------|----------------------------------|
| 1 | [5,3,a] | [b,3,5]                          |
| 2 | =A1 B1  | /Sum columns of A1and B1         |
| 3 | =A1&B1  | /Union columns of A1and B1       |
| 4 | =A1^B1  | /Intersect columns of A1 and B1  |
| 5 | =A1\B1  | /Subtract columns of A1and B1    |
| 6 | =B1*2   | / Complement column of B1 and B2 |
| 7 | =[1]*4  | /Complement column of [1] and 4  |

## Of **A2~A7** the computations are as follows:

| Member |        |        |        | Member |        |
|--------|--------|--------|--------|--------|--------|
| 5      |        |        |        | b      |        |
| 3      | Member |        |        | 3      | Member |
| a      | 5      |        |        | 5      | 1      |
| b      | 3      | Member |        | b      | 1      |
| 3      | а      | 5      | Member | 3      | 1      |
| 5      | b      | 3      | а      | 5      | 1      |

#### 2.1.4 Access to Member

|   |   | A                | В                                                                  |
|---|---|------------------|--------------------------------------------------------------------|
|   | 1 | [1,3,7,null,2,3] |                                                                    |
| 2 | 2 | =A1(3)           | /Get the 3 <sup>rd</sup> member in the sequence                    |
| 3 | 3 | =A1.m(-2)        | /Get the next to the last member in the sequence                   |
| 4 | 4 | =A1.m@r(9)       | /Get the 9 <sup>th</sup> member in the sequence, out-of-range loop |

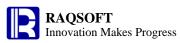

| 5 | =A1.pos(3)         | The first position the 3 appears in the sequence                                  |
|---|--------------------|-----------------------------------------------------------------------------------|
| 6 | =A1.pos@a(3)       | /All positions at which the 3 appears                                             |
| 7 | $-\Delta + nos(A)$ | /The position at which the 4 appears in the sequence. If no member, then return 0 |

## Of A2~A7 the computations are as follows:

|       |       |       |       | Member |       |
|-------|-------|-------|-------|--------|-------|
| Value | Value | Value | Value | 2      | Value |
| 7     | 2     | 7     | 2     | 6      | 0     |

#### 2.1.5 Subsequence

|   | A                | В                                                                             |
|---|------------------|-------------------------------------------------------------------------------|
| 1 | [1,3,7,null,2,3] |                                                                               |
| 2 | =A1([1,3,2])     | /Get subsequence from sequence according to ISeq                              |
| 3 | HAI m(11 = 2 31) | /Get subsequence from sequence according to ISeq. The ISeq could be negative. |
| 4 | =A1.rvs()        | /Reverse sequence                                                             |
| 5 | =A1.dup()        | /Duplicate sequence                                                           |

Of **A2~A5** the computations are as follows:

|        |        | Member | Member |
|--------|--------|--------|--------|
|        |        | 3      | 1      |
|        |        | 2      | 3      |
| Member | Member |        | 7      |
| 1      | 1      | 7      |        |
| 7      | 2      | 3      | 2      |
| 3      | 7      | 1      | 3      |

## 2.1.6 Converge Computation

|   | A                | В                                                     |  |
|---|------------------|-------------------------------------------------------|--|
| 1 | [1,3,7,null,2,3] |                                                       |  |
| 2 | =A1.len()        | /Length of sequence, that is, all members             |  |
| 3 | =A1.count()      | Number of non-null members in the sequence            |  |
| 4 | =A1.sum()        | /Compute sum of sequence                              |  |
| 5 | =A1.avg()        | /Compute average on sequence                          |  |
| 6 | =A1.max()        | /Maximum value in the sequence                        |  |
| 7 | =A1.min()        | /Minimum value in the sequence                        |  |
| 8 | ⊫A i rank()      | /Sequence composed of respective ranks of each member |  |

| Of A2~A8 the computations are as follows: |       |       |       |       |       |        |
|-------------------------------------------|-------|-------|-------|-------|-------|--------|
|                                           |       |       |       |       |       | Member |
|                                           |       |       |       |       |       | 5      |
|                                           |       |       |       |       |       | 2      |
|                                           |       |       |       |       |       | 1      |
|                                           |       |       |       |       |       | 6      |
| Value                                     | Value | Value | Value | Value | Value | 4      |
| 6                                         | 5     | 16    | 3.2   | 7     | 1     | 2      |
|                                           |       |       |       |       |       |        |

## 2.1.7 Sequence and String

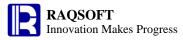

|   |   | A                 | В                                                                                       |
|---|---|-------------------|-----------------------------------------------------------------------------------------|
|   | 1 | [a,2,[b,4]]       |                                                                                         |
|   | 2 | 'a,2,[b,4]        | /Start with single quotes, and the value is string constant after the single quotes     |
|   | 3 | =A1.string(",")   | /Convert sequence to string, of which the member of string must be double quoted        |
|   | 4 | =A1.string@d(",") | /Convert sequence to string. The double quotes is not required for the member of string |
|   | 5 | =A2.array(",")    | /Convert the string to the sequence                                                     |
|   | 6 | =A2.array@s(",")  | /Convert string to sequence simply, and no further parsing on members.                  |
| , | 7 |                   | /Get the 1 <sup>st</sup> separator, and convert the string to a sequence of 2 members   |

Of **A3~A7** the computation results are as follows:

|               |           | Member | Member |         |
|---------------|-----------|--------|--------|---------|
|               |           | a      | а      | Member  |
| Value         | Value     | 2      | 2      | a       |
| "a",2,["b",4] | a,2,[b,4] | [b,4]  | [b,4]  | 2,[b,4] |

Among the results, the member in blue is a sequence for you to double click and view.

## **2.2 TSeq**

- **■** Generate TSeq
- **■** Converge Computation
- **■** Index
- **Filter**
- **Compute and Create New TSeq**
- Sort
- **Computed Column and Computed Field**

#### 2.2.1 Generate TSeq

|   | A                                                    | В                                                                         |
|---|------------------------------------------------------|---------------------------------------------------------------------------|
| 1 | =file@s("students.txt").im<br>port@t()               | /Import text file as TSeq, and the 1 <sup>st</sup> row is the column name |
| 2 | =demo.query("select * from STUDENTS")                | /Execute SQL statement in the esProc database, and get the TSeq           |
| 3 | =demo.query("select * from STUDENTS where AGE=?",17) | /Execute SQL statement with parameters in database esProc to get the TSeq |
| 4 | Apple                                                | 1.69                                                                      |
| 5 | Banana                                               | 0.69                                                                      |

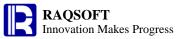

| 6 | Peach                     | 0.88                                                |
|---|---------------------------|-----------------------------------------------------|
| 7 | =create(Name,UnitPrice).r | /Create TSeq, specify the column name, and populate |
| / | ecord([A4:B6])            | it with data from cells                             |

## Of **A1** the TSeq is as follows:

| ID | Name      | Gender | Age |
|----|-----------|--------|-----|
| 1  | Emily     | F      | 17  |
| 2  | Elizabeth | F      | 17  |
| 6  | Zachary   | M      | 19  |
| 8  | Megan     | F      | 16  |

## Of **A2** the TSeq is as follows:

| ID | NAME      | GENDER | AGE |
|----|-----------|--------|-----|
| 1  | Emily     | F      | 17  |
| 2  | Elizabeth | F      | 16  |
| 3  | Sean      | M      | 17  |
| 4  | Lauren    | F      | 15  |
| 5  | Michael   | M      | 16  |
| 6  | John      | M      | 13  |
| 7  | Nicholas  | M      | 16  |

## Of **A3** the TSeq is as follows:

| ID | NAME  | GENDER | AGE |
|----|-------|--------|-----|
| 1  | Emily | F      | 17  |
| 3  | Sean  | M      | 17  |

## Of **A7** the TSeq is as follows:

| Name   | UnitPrice |  |
|--------|-----------|--|
| Apple  | 1.69      |  |
| Banana | 0.69      |  |
| Peach  | 0.88      |  |

#### 2.2.2 Converge Computation

|   | A                                   | В                                                                 |
|---|-------------------------------------|-------------------------------------------------------------------|
| 1 | =demo.query("select * from STATES") | / get the TSeq from the esProc database                           |
| 2 | =A1.count()                         | / Count number of records                                         |
| 3 | =A1.sum(POPULATION)                 | /Sum up the population field values of all records                |
| 4 | =round(A1.avg(POPULAT ION))         | /Compute the average of population in each state                  |
| 5 | =A1.max(POPULATION/A3)              | /Compute the state whose population takes the greatest proportion |
| 6 | =A1.min(CAPITAL)                    | / Get the first state capital ranked by its name                  |
| 7 | =A1.rank(POPULATION)                | /Get the rankings of states sorted by its populations             |

Of A2~A7 the computation results are as follows:

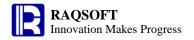

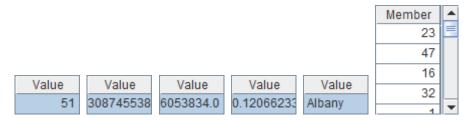

#### 2.2.3 Index

|   | A                                                                                   | В                                                          |
|---|-------------------------------------------------------------------------------------|------------------------------------------------------------|
| 1 | =demo.query("select<br>NAME as STATE, ABBR,<br>CAPITAL, POPULATION<br>from STATES") | / get the TSeq from the esProc database                    |
| 2 | =A1.pselect(left(STATE,1)<br>=="N")                                                 | /The record No of the first state whose initial is N       |
| 3 | =A1.pselect@a(left(STAT<br>E,1)=="N")                                               | /The respective record No of all states whose initial is N |
| 4 | =A1.pmax(POPULATION )                                                               | Record no of the largest state                             |
| 5 | =A1.pmin(POPULATION)                                                                | Record no. of the state with the least population          |
| 6 | =A1(5)                                                                              | State Record whose serial number of record is 5            |

Of A2~A6 the computation results are as follows:

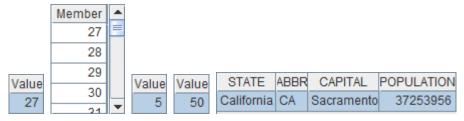

#### **2.2.4 Filter**

| .4 FIIIC | LI                                                                                  |                                                                                       |  |
|----------|-------------------------------------------------------------------------------------|---------------------------------------------------------------------------------------|--|
|          | A                                                                                   | В                                                                                     |  |
|          | =demo.query("select<br>NAME as STATE, ABBR,<br>CAPITAL, POPULATION<br>from STATES") | get the TSeq from the esProc database                                                 |  |
| 2        | =A1.select(left(STATE,1)=<br>="A")                                                  | /All states whose initials are A                                                      |  |
| 3        | =A1.select@1(POPULATI<br>ON>6000000)                                                | The first state whose population exceeds 6 million                                    |  |
| 4        | [M,N,W]                                                                             |                                                                                       |  |
| 5        | =A1.select(POPULATION<br>>6000000 &&<br>A4.pos(left(STATE,1))>0)                    | /The states whose population exceed 6 million and initials is M, N, or W respectively |  |

#### Of **A2** the computation results is as follows:

| STATE    | ABBR | CAPITAL     | POPULATION |
|----------|------|-------------|------------|
| Alabama  | AL   | Montgomery  | 4779736    |
| Alaska   | AK   | Juneau      | 710231     |
| Arizona  | AZ   | Phoenix     | 6392017    |
| Arkansas | AR   | Little Rock | 2915918    |

Of **A3** the computation results is as follows:

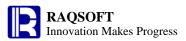

| STATE   | ABBR | CAPITAL | POPULATION |
|---------|------|---------|------------|
| Arizona | AZ   | Phoenix | 6392017    |

## Of ${\bf A5}$ the computation result is as follows:

| STATE          | ABBR | CAPITAL | POPULATION |
|----------------|------|---------|------------|
| Massachusetts  | MA   | Boston  | 6547629    |
| Michigan       | MI   | Lansing | 9883640    |
| New Jersey     | NJ   | Trenton | 8791894    |
| New York       | NY   | Albany  | 19378102   |
| North Carolina | NC   | Raleigh | 9535483    |
| Washington     | WA   | Olympia | 6724540    |

## 2.2.5 Compute and Create New TSeq

|   | A                                                                                                    | В                                                                                                    |
|---|----------------------------------------------------------------------------------------------------|----------------------------------------------------------------------------------------------------|
| 1 | =demo.query("select EID,<br>NAME+?+SURNAME as<br>FULLNAME, GENDER,<br>STATE, BIRTHDAY, SALARY<br>from EMPLOYEE"," ") | get the TSeq from the esProc database                                                                                  |
| 2 | if (GENDER =="M",                                                                                                    | /Get name and gender to create TSeq. The name field is EName by name, and the abbreviation is not used for the gender. |
| 3 | miervana vi Bir i Hija i nowi ii                                                                                     | /Get employee no., name, and compute the employee age, and then create TSeq                                            |

## Of A2 and A3 the computation results are as follows:

| EName          | Gender | • |
|----------------|--------|---|
| Rebecca Moore  | Female | E |
| Ashley Wilson  | Female |   |
| Rachel Johnson | Female |   |
| Emily Smith    | Female | L |
| Achloy Smith   | Fomalo | T |

| EID | FULLNAME       | Age | • |
|-----|----------------|-----|---|
| 1   | Rebecca Moore  | 39  |   |
| 2   | Ashley Wilson  | 33  |   |
| 3   | Rachel Johnson | 43  |   |
| 4   | Emily Smith    | 28  |   |
|     | Achley Smith   | 20  | T |

#### 2.2.6 Sort

|   |   | A                                                                                                    | В                                                    |
|---|---|----------------------------------------------------------------------------------------------------|------------------------------------------------------|
| - | 1 | =demo.query("select EID, NAME+?+SURNAME as FULLNAME, GENDER, STATE, BIRTHDAY, SALARY from EMPLOYEE"," ").derive(interval@y(BIRTHDAY,now()): Age) | get the TSeq from the esProc database                |
| 2 | 2 |                                                                                                    | /Sort the employee by its state in ascending order   |
| 3 | 3 |                                                                                                    | /Sort the employee by its salary in descending order |

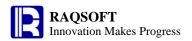

=A1.sort(SA

4

=A1.sort(SALARY:-1, FULLNAME)

/Sort the employee by its salary in descending order. Then, sort the employee of the same age by its name in ascending order

#### Of **A2**the computation results are as follows:

| EID | FULLNAME        | GENDER | STATE   | BIRTHDAY  | SALARY | Age | • |
|-----|-----------------|--------|---------|-----------|--------|-----|---|
| 102 | Christian Smith | M      | Alabama | 1972-07-2 | 12000  | 41  |   |
| 282 | Kayla Davis     | F      | Alabama | 1970-09-0 | 6500   | 43  |   |
| 419 | Sara Davis      | F      | Alabama | 1984-12-3 | 5000   | 29  |   |
| 477 | Lauren Smith    | F      | Alabama | 1975-10-2 | 6500   | 38  | Ш |
| 100 | Danielle Smith  | Е      | Arizona | 1006 10 2 | 7000   | 27  | ┰ |

#### Of A3 the computation results are as follows:

| EID | FULLNAME         | GENDER | STATE      | BIRTHDAY   | SALARY | Age | • |
|-----|------------------|--------|------------|------------|--------|-----|---|
| 5   | Ashley Smith     | F      | Texas      | 1975-05-13 | 16000  | 38  |   |
| 20  | Alexis Allen     | F      | Florida    | 1977-08-07 | 16000  | 36  |   |
| 22  | Jacob Davis      | M      | Texas      | 1985-05-07 | 16000  | 28  |   |
| 47  | Elizabeth Brown  | F      | Pennsylva  | 1971-08-27 | 16000  | 42  |   |
| 40  | Madalina Johnson | Е      | California | 1071 10 07 | 15000  | 42  | • |

#### Of **A4** the computation result is as follows:

| EID | FULLNAME         | GENDER | STATE       | BIRTHDAY   | SALARY | Age | • |
|-----|------------------|--------|-------------|------------|--------|-----|---|
| 20  | Alexis Allen     | F      | Florida     | 1977-08-07 | 16000  | 36  |   |
| 5   | Ashley Smith     | F      | Texas       | 1975-05-13 | 16000  | 38  |   |
| 47  | Elizabeth Brown  | F      | Pennsylvani | 1971-08-27 | 16000  | 42  |   |
| 22  | Jacob Davis      | M      | Texas       | 1985-05-07 | 16000  | 28  |   |
| 40  | Madalina Johnson | Е      | California  | 1071 12 27 | 15000  | 42  |   |

#### 2.2.7 Computed Column and Computed Field

|   | <u> </u>                                                                                                 |                                                                                                    |
|---|----------------------------------------------------------------------------------------------------|----------------------------------------------------------------------------------------------------|
|   | A                                                                                                    | В                                                                                                    |
| 1 | =demo.query("select EID, NAME+?+SURNAME as FULLNAME, GENDER, STATE, BIRTHDAY, SALARY from EMPLOYEE"," ") |                                                                                                    |
| 2 | =demo.query("select NAME as<br>STATE, ABBR, CAPITAL,<br>POPULATION from STATES")                         |                                                                                                    |
| 3 | ==A1. STATE):StateInfo)                                                                                  | /In the employee table, add a computed column StateInfo to store the record of state information of respective employee. |

After adding computed column and computed field, you can find in **A3** that the original TSeq has been changed:

| EID | FULLNAME              | GENDER | STATE    | BIRTHDAY   | SALARY | StateInfo  |
|-----|-----------------------|--------|----------|------------|--------|------------|
| 1   | Rebecca Moore         | F      | Californ | 1974-11-20 | 7000   | California |
| 2   | Ashley Wilson         | F      | New Yo   | 1980-07-19 | 11000  | New York   |
| 3   | Rachel Johnson        | F      | New Me   | 1970-12-17 | 9000   | New Mexic  |
| 4   | Emily Smith           | F      | Texas    | 1985-03-07 | 7000   | Texas      |
|     | A a la Laur O annièle | г      | T        | 4075 05 40 | 40000  | T          |

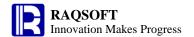

## 2.3 Group

- **Equal Group**
- **Compute Group Summarization Directly**
- **Equal Group Options**
- **Align Group**
- **■** Enum Group

#### 2.3.1 Equal Group

|   | A                                                                                                    | В                                                                                         |
|---|----------------------------------------------------------------------------------------------------|-------------------------------------------------------------------------------------------|
| 1 | =demo.query("select EID,<br>NAME+?+SURNAME as<br>FULLNAME, GENDER, STATE,<br>BIRTHDAY, SALARY from<br>EMPLOYEE"," ") |                                                                                           |
| 2 | =A1.group(STATE)                                                                                                    | /Group the employee record by the state it is located                                     |
| 3 | =A1.group(STATE, GENDER)                                                                                             | /Group employee record by its state and gender                                            |
| 4 | 3                                                                                                    | /Collect statistics on the total number of employees of each state                        |
| 5 | Cit NI DER Ciender                                                                                                   | /Collect statistics on respective total number of female and male employees of each state |

Of **A2** and **A3** the computation results are given below. Each group is RSeq. You can double click to view it:

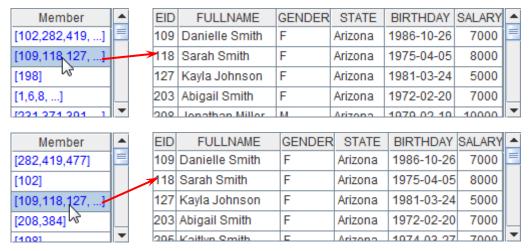

Of **A4** and **A5** the statistics result is as follows:

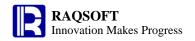

| State      | Count | • | State    | Gender | Count | • |
|------------|-------|---|----------|--------|-------|---|
| Alabama    | 4     |   | Alabama  | F      | 3     |   |
| Arizona    | 9     |   | Alabama  | M      | 1     |   |
| Arkansas   | 1     |   | Arizona  | F      | 7     |   |
| California | 55    |   | Arizona  | M      | 2     | Ш |
| Colorado   | 6     | ₹ | Arkancac | M      | 4     |   |

#### 2.3.2 Compute Group Summarization Directly

|   | A                                                                                                    | В                                                                                |
|---|----------------------------------------------------------------------------------------------------|----------------------------------------------------------------------------------|
| 1 | =demo.query("select EID,<br>NAME+?+SURNAME as FULLNAME,<br>GENDER, STATE, BIRTHDAY, SALARY<br>from EMPLOYEE"," ") |                                                                                  |
| 2 |                                                                                                    | /Collect statistics the total employees of each state                            |
| 3 | =A1.groups(STATE:State,GENDER:Gender; count(~):Count)                                                             | /Collect statistics the respective total female and male employees of each state |

Of A2 and A3 the results are the same to that of the A4 and A5 in previous example:

| State      | Count | State    | Gender | Count | • |
|------------|-------|----------|--------|-------|---|
| Alabama    | 4     | Alabama  | F      | 3     |   |
| Arizona    | 9     | Alabama  | M      | 1     |   |
| Arkansas   | 1     | Arizona  | F      | 7     |   |
| California | 55    | Arizona  | M      | 2     |   |
| Colorado   | 6     | Arkancac | M      | - 4   |   |

#### 2.3.3 Equal Group Options

|   | A                                                                                                    | В                                                                                                    |
|---|----------------------------------------------------------------------------------------------------|----------------------------------------------------------------------------------------------------|
| 1 | =demo.query("select EID,<br>NAME+?+SURNAME as<br>FULLNAME, GENDER, STATE,<br>BIRTHDAY, SALARY from<br>EMPLOYEE"," ") |                                                                                                    |
| 2 | =A1.group@o(STATE)                                                                                                   | /Do not sort the employee record, and group the same employees from the neighboring states to one group |
| 3 | =A1.group@n(STATE)                                                                                                   | /After grouping, only the number employee record is kept in the group                                   |
| 4 | =A1.group@1(STATE)                                                                                                   | /RSeq consists of the 1 <sup>st</sup> record of each group                                              |

Of **A2** the group result is as follows. Each group is an RSeq on which you can double click to view:

| Member | • | EID | FULLNAME      | GENDER | STATE    | BIRTHDAY   | SALARY |
|--------|---|-----|---------------|--------|----------|------------|--------|
| [1]    |   | 2   | Ashley Wilson | F      | New York | 1980-07-19 | 11000  |
| [2]    |   |     |               |        |          |            |        |
|        |   | EID | FULLNAME      | GENDER | STATE    | BIRTHDAY   | SALARY |
| [3]    |   | 4   | Emily Smith   | F      | Texas    | 1985-03-07 | 7000   |
| [4,5]  |   | 5   | Achley Smith  | С      | Texas    | 1975-05-13 | 16000  |
| [6]    | T | 5   | Ashley Smith  | Г      | техаз    | 1970-00-13 | 10000  |

Of **A3** the group result is as follows. Each group is a TSeq on which you can double click to view:

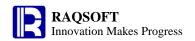

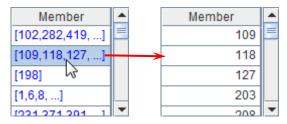

## Of **A4** the group result is as follows:

| EID | FULLNAME             | GENDER | STATE      | BIRTHDAY   | SALARY |   |
|-----|----------------------|--------|------------|------------|--------|---|
| 102 | Christian Smith      | M      | Alabama    | 1972-07-25 | 12000  |   |
| 109 | Danielle Smith       | F      | Arizona    | 1986-10-26 | 7000   |   |
| 198 | Christopher Robinsor | M      | Arkansas   | 1978-10-03 | 8000   |   |
| 1   | Rebecca Moore        | F      | California | 1974-11-20 | 7000   | Ш |
| 221 | Stonbania Smith      | Е      | Colorado   | 1006 02 26 | 5000   | ▼ |

#### 2.3.4 Align Group

|   | A                                                                                                    | В                                                                                                    |
|---|----------------------------------------------------------------------------------------------------|----------------------------------------------------------------------------------------------------|
|   | =demo.query("select EID,<br>NAME+?+SURNAME as<br>FULLNAME, GENDER, STATE,<br>BIRTHDAY, SALARY from<br>EMPLOYEE"," ") |                                                                                                    |
| 2 | [New York, Texas, California]                                                                                        |                                                                                                    |
| 3 |                                                                                                    | Retrieve and group the employees from New York, Texas, and California states.                                                        |
| 4 | unt)                                                                                                    | /Collect statistics on the grouping results in the A3. The name of state can be obtained from sequence A2 according to its position. |

## Of A3 the grouping result is as follows. Each group is a TSeq on which you can click to view:

| Member     | EID | FULLNAME        | GENDER | STATE    | BIRTHDAY   | SALARY | • |
|------------|-----|-----------------|--------|----------|------------|--------|---|
| [2,12,15,] | 2   | Ashley Wilson   | F      | New York | 1980-07-19 | 11000  |   |
| [4,5,9,]   | 12  | Jessica Davis   | F      | New York | 1980-09-11 | 7000   |   |
| [1,6,8,]   | 15  | Alexis Smith    | F      | New York | 1983-07-10 | 8000   |   |
|            | 25  | Sarah Davis     | F      | New York | 1976-11-25 | 12000  |   |
|            | 20  | Matthow Johnson | M      | Now York | 1072 11 20 | 6000   | _ |

## Of **A4** the statistics result is as follows:

| State      | Count |
|------------|-------|
| New York   | 45    |
| Texas      | 54    |
| California | 55    |

#### 2.3.5 Enum Group

|   | A                                                                                                    | В                            |
|---|----------------------------------------------------------------------------------------------------|------------------------------|
| 1 | =demo.query("select EID,<br>NAME+?+SURNAME as<br>FULLNAME, GENDER, STATE,<br>BIRTHDAY, SALARY from<br>EMPLOYEE"," ") |                              |
| 2 | [?<8000,?<12000,?>=12000]                                                                                            |                              |
| 3 | =A1.enum(A2, SALARY)                                                                                                 | /Group by salary range in A2 |

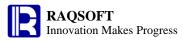

| 4 | =A3.new(#:Group,~.count():Count | /Collect statistics on total employees of each range     |
|---|---------------------------------|----------------------------------------------------------|
| 4 |                                 | after grouping in the A3                                 |
| 5 | [?<8000,?<10000,?<12000,null]   |                                                          |
|   | =A1.enum(A5, SALARY)            | Group by salary range in the A5. Those not meet the      |
| 6 |                                 | conditions of the first 3 groups will be grouped in the  |
|   |                                 | last group                                               |
| 7 | =A6.new(#:Group,~.count():Count | /Collect statistics on the total employees of each range |
| / | )                               | after grouping in the A6                                 |

Of A3 the group result is as follows. Each group is an RSeq on which you can click to view:

| Member     |   | EID | FULLNAME       | GENDER | STATE      | BIRTHDAY   | SALARY | • |
|------------|---|-----|----------------|--------|------------|------------|--------|---|
| [1,4,9, ]  |   | 1   | Rebecca Moor   | F      | California | 1974-11-20 | 7000   |   |
| [2,3,6,]   | 1 | 4   | Emily Smith    | F      | Texas      | 1985-03-07 | 7000   |   |
| [5,10,11,] |   | 9   | Victoria Davis | F      | Texas      | 1983-12-07 | 3000   |   |
|            |   | 12  | Jessica Davis  | F      | New York   | 1980-09-11 | 7000   |   |
|            |   | 1/  | Alveca Wilcon  | Е      | Elorido    | 1077 12 24 | 4000   | ▼ |

#### Of **A4** the statistics is as follows:

| Group | Count |
|-------|-------|
| 1     | 308   |
| 2     | 153   |
| 3     | 39    |

Of **A6** the group result is as follows. Each group is a RSeq on which you can double click to view:

| Member       |         | EID | FULLNAME     | GENDER | STATE        | BIRTHDAY   | SALARY |   |
|--------------|---------|-----|--------------|--------|--------------|------------|--------|---|
| [1,4,9,]     |         | 5   | Ashley Smith | F      | Texas        | 1975-05-13 | 16000  |   |
| [3,7,15,]    |         | 10  | Ryan Johnson | М      | Pennsylvania | 1976-03-12 | 13000  |   |
| [2,6,8,]     | <b></b> | 11  | Jacob Moore  | M      | Texas        | 1974-12-16 | 12000  |   |
| [5,10,11, .] |         | 20  | Alexis Allen | F      | Florida      | 1977-08-07 | 16000  |   |
|              |         | วา  | Jacob Davie  | М      | Toyac        | 100E 0E 07 | 16000  | - |

#### Of **A7** the statistics result is as follows:

| Group | Count |
|-------|-------|
| 1     | 308   |
| 2     | 75    |
| 3     | 78    |
| 4     | 39    |

## 2.4 Modify

- **■** Modify TSeq Directly
- **■** <u>Use Function to Modify Sequence</u>
- **■** Modify Record
- **Modify Data Structure of TSeq**

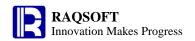

## 2.4.1 Modify TSeq Directly

|   | A              | В                                                           |
|---|----------------|-------------------------------------------------------------|
| 1 | [1,4,7,CA,TX]  |                                                             |
| 2 | >A1(4)="NY"    | /Assign "NY" to the 4 <sup>th</sup> member of the sequence  |
| 3 | >A1(3)=A1(3)-2 | /Subtract 2 from the 3 <sup>rd</sup> member of the sequence |

If executing the cellset step by step, you will find that the cell value of **A1** is modified in steps:

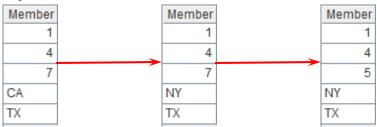

#### 2.4.2 Use Function to Modify Sequence

|   | A                                                                                      | В                                                    |  |  |  |  |  |
|---|----------------------------------------------------------------------------------------|------------------------------------------------------|--|--|--|--|--|
| 1 | [AZ,NC,FL,CA,TX]                                                                       |                                                      |  |  |  |  |  |
| 2 | >A1.insert(3,"new1")                                                                   | /Insert the member "new1" at the third position      |  |  |  |  |  |
| 3 | >A1.insert(0,"new2")                                                                   | /Append the member"new2" to the end of this sequence |  |  |  |  |  |
| 4 | >A1.delete(5)                                                                          | /Delete the 5 <sup>th</sup> member                   |  |  |  |  |  |
| 5 | >A1.modify(5,"NY")                                                                     | /Change the 5 <sup>th</sup> member to "NY"           |  |  |  |  |  |
| 6 | >A1.delete(A1.pselect@a(l/Delete all members equal "N" in the sequence eft(~,1)=="N")) |                                                      |  |  |  |  |  |

If executing the cellset file step by step, you can find that cell value in the **A1** is changed step by step:

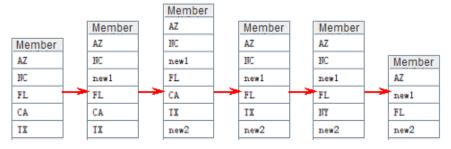

#### 2.4.3 Modify Record

|   | A                                                                                                    | В                                                                                         |
|---|----------------------------------------------------------------------------------------------------|-------------------------------------------------------------------------------------------|
| 1 | =demo.query("select EID, NAME+?+SURNAME as<br>FULLNAME, GENDER, STATE, BIRTHDAY,<br>SALARY from EMPLOYEE"," ") |                                                                                           |
| 2 | >A1.insert(0,2000,"Julia<br>Jones","F","Florida",date("1988-1-10"),10000)                                      | /Append record at the bottom of TSeq                                                      |
| 3 | >A1.insert(2,20,"M":GENDER,"Brandon<br>Williams":FULLNAME,"California":STATE,"test")                           | /Insert record at the 2 <sup>nd</sup> position                                            |
| 4 | >A1.delete(3)                                                                                                  | /Delete the 3 <sup>rd</sup> record                                                        |
| 5 |                                                                                                    | /Delete the 3 records of the no. 4 <sup>th</sup> , 20 <sup>th</sup> , and 7 <sup>th</sup> |
| 6 | >A1.modify(1,1,"Emily                                                                                          | /Modify the 1 <sup>st</sup> record                                                        |

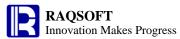

|   | Lee","F","California",date("1984-4-2"),8000) |                                                           |
|---|----------------------------------------------|-----------------------------------------------------------|
| 7 | >A1.modify(2,8000:SALARY)                    | /Modify the salary of the 2 <sup>nd</sup> employee        |
| 8 |                                              | /Modify the name of the 3 <sup>rd</sup> employee          |
| 9 |                                              | /Delete employee record whose salary is higher than 15000 |

After modified, TSeq can be viewed in the A1:

| EID | FULLNAME         | GENDER | STATE      | BIRTHDAY   | SALARY | • |
|-----|------------------|--------|------------|------------|--------|---|
| 1   | Emily Lee        | F      | California | 1984-04-02 | 8000   |   |
| 20  | Brandon Williams | M      | California | test       | 8000   |   |
| 3   | Helen Brown      | F      | New Mexico | 1970-12-17 | 9000   |   |
| 6   | Matthew Johnson  | M      | California | 1984-07-07 | 11000  | Ш |
| 0   | Mogan Wilcon     | Е      | California | 1070 04 10 | 11000  | _ |

#### 2.4.4 Modify Data Structure of TSeq

|   | A                                                                                                    | В                                                                                                    |
|---|----------------------------------------------------------------------------------------------------|----------------------------------------------------------------------------------------------------|
| 1 | =demo.query("select EID,<br>NAME+?+SURNAME as<br>FULLNAME, GENDER, STATE,<br>BIRTHDAY, SALARY from<br>EMPLOYEE"," ") |                                                                                                    |
|   | AME, GENDER)                                                                                                    | /Change the structure of TSeq so as to keep the serial<br>number, name, and gender fields only, and rename the<br>serial number field to ID |

After modifying, the TSeq can be modified and viewed in A1:

| ID  | Name            | GENDER |   |
|-----|-----------------|--------|---|
| 114 | Haley Thomas    | F      |   |
| 115 | Gabriel Johnson | M      | F |
| 116 | Alyssa Davis    | F      |   |
| 117 | Emily Taylor    | F      | Ш |
| 110 | Carab Cmith     | С      |   |

## 2.5 Flow Control

- **■** Single Line if/else Statement
- If/Else Statement in the Code Block
- Use of Else If
- **Non-conditional Loop**
- **Loop for Specified Times**
- **Loop Sequence Member**
- Record in Loop TSeq

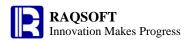

## 2.5.1 Single Line if/else Statement

|   | A        | В        | С      | D       | Е                                              |
|---|----------|----------|--------|---------|------------------------------------------------|
| 1 | 23       | 123      |        |         |                                                |
| 2 | >C1=A1   | if B1>C1 | >C1=B1 |         | /Set C1 to the higher one of A1 and B1 values  |
| 3 | 24       | 21       |        |         |                                                |
| 4 | if A3>B3 | >C3=A3   | else   | >( 1=K1 | / Set C3 to the higher one of A3 and B3 values |

After executing, the cell values in  ${\bf C1}$  and  ${\bf C3}$  are as follows:

| Value | Value |
|-------|-------|
| 123   | 24    |

#### 2.5.2 If/Else Statement in the Code Block

|   | A        | В        | С                                                                                 |
|---|----------|----------|-----------------------------------------------------------------------------------|
| 1 | 24       | 21       |                                                                                   |
| 2 | if A1>B1 |          | /Set A8 to the higher value of the A1 and the B1. The A9 is the name of this cell |
| 3 |          | >A8=A1   |                                                                                   |
| 4 |          | >B8="A1" |                                                                                   |
| 5 | else     |          |                                                                                   |
| 6 |          | >A8=B1   |                                                                                   |
| 7 |          | >B8="B1" |                                                                                   |
| 8 |          |          |                                                                                   |

Of **A8** and **B8**, the resulting cell values are as follows:

| Value | Value |
|-------|-------|
| 24    | A1    |

#### 2.5.3 Use of Else If

|    | A              | В                   | С                                   |
|----|----------------|---------------------|-------------------------------------|
| 1  | 66.8           |                     |                                     |
| 2  | if A1>=80      |                     | Over 80kg. The level is Heavyweight |
| 3  |                | >A10="Heavyweight"  |                                     |
| 4  | else if A1>=68 |                     | /68~80kg. The level is Middleweight |
| 5  |                | >A10="Middleweight" |                                     |
| 6  | else if A1>=58 |                     | /58~68kg. The level is Lightweight  |
| 7  |                | >A10="Lightweight"  |                                     |
| 8  | else           |                     | Over 58kg. The level is Flyweight   |
| 9  |                | >A10="Flyweight"    |                                     |
| 10 |                |                     |                                     |

After executing, the cell value of **A10** is as follows:

Value Lightweight

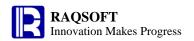

#### 2.5.4 Non-conditional Loop

|   | A   | В           | С     | D                                             |
|---|-----|-------------|-------|-----------------------------------------------|
| 1 | 0   |             |       |                                               |
| 2 | for |             |       | /Endless loop                                 |
| 3 |     | >A1=A1+#A2  |       | /Count up in the A1                           |
| 4 |     | if #A2==100 | break | Quit loop when counting up to 100             |
| 5 | 0   |             |       |                                               |
| 6 | for |             |       | /Endless loop                                 |
| 7 |     | >B5=#A6     |       | Store the count of loops in the B5            |
| 8 |     | >A5=A5+B5   |       | /Count up in the A5                           |
| 9 |     | if A5>=1000 | break | /End if count is higher than or equal to 1000 |

After executing, the result of A1 is as follows:

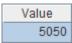

Of **A5** the result is as follows:

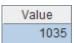

Of **B5** the result is as follows:

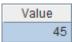

## 2.5.5 Loop for Specified Times

|   | A       | В          | С                   |
|---|---------|------------|---------------------|
| 1 | 0       |            |                     |
| 2 | for 100 |            | /Loop for 100 times |
| 3 |         | >A1=A1+#A2 | /Count in the A1    |

After executing, the result in **A1** is as follows:

Value 5050

#### 2.5.6 Loop Sequence Member

| I | > 44 · · · · · · · · · · · · · · · · · · |             |      |                                                                                 |  |  |  |
|---|------------------------------------------|-------------|------|---------------------------------------------------------------------------------|--|--|--|
|   | A                                        | В           | С    | D                                                                               |  |  |  |
| 1 | =to(1000)                                | 0           |      |                                                                                 |  |  |  |
| 2 | for A1                                   |             |      | /Member of loop sequence A1                                                     |  |  |  |
| 3 |                                          | if A2%11!=0 | next | /A2 cannot be divided exactly by 11, you can jump to the loop of the next round |  |  |  |
| 4 |                                          | if A2%2==0  | next | /A2 is not odd, so jump to the loop of the next round                           |  |  |  |
| 5 |                                          | >B1=B1+1    |      | /Store the number of odds divided by 11 exactly in B1                           |  |  |  |

After executing, the result of **B1** is as follows:

Value 45

#### 2.5.7 Record in Loop TSeq

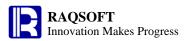

|   | A                                                                          | В                  | С            | D      | Е                                                          |
|---|----------------------------------------------------------------------------|--------------------|--------------|--------|------------------------------------------------------------|
| 1 | =demo.query("select *<br>from<br>STOCKRECORDS<br>where<br>STOCKID=000062") |                    |              |        |                                                            |
| 2 | 0                                                                          | 0                  | 0            |        | /The max days of continuous rise is stored in C2           |
| 3 | for A1                                                                     |                    |              |        | /Loop the stock dealings information                       |
| 4 |                                                                            |                    | >B2=B2<br>+1 |        | /Stock rise. Add the days of continuous rise by 1          |
| 5 |                                                                            | else               | if<br>B2>C2  | >C2=B2 | /End of continuous rise. Set C2                            |
| 6 |                                                                            |                    | >B2=0        |        | /Set the B2 value of days of continuous rise of stock to 0 |
| 7 |                                                                            | >A2=A3.CLO<br>SING |              |        | /Update stock price in A2                                  |
| 8 | if B2>C2                                                                   | >C2=B2             |              |        | /Set C2 as the last result of B2                           |

In C2, compute the days of continuous rise of stock. After executing, the result is as follows:

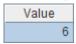

# 3 Comprehensive Examples

## 3.1 Common computation

#### 3.1.1 Seek the greatest common divisor of two numbers

In esProc, compute the greatest common divisor of any two numbers. Solution:

|   | A            | В          | С                                                                     |
|---|--------------|------------|-----------------------------------------------------------------------|
| 1 | 12345678     | 765432     | Define any two integers                                               |
| 2 | >small=A1    | >big=B1    | /Initialize variable small and big                                    |
| 3 | if small>big | >small=B1  | /Set small as the smaller integer                                     |
| 4 |              | >big=A1    | /Set big as the bigger integer                                        |
| 5 | for small>0  | =big%small | /Loop till <i>small</i> becomes 0                                     |
| 6 |              | >big=small | /Set big as the original small                                        |
| 7 |              | >small=B5  | /Set <i>small</i> as the remainder of dividing these two numbers      |
| 8 | =big         |            | Once loop is completed, the <i>big</i> is the greatest common divisor |

The result of A8 is shown below:

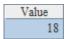

#### 3.1.2 Seek prime number by screening

Seek all prime numbers not greater than 1000000 Solution:

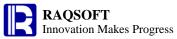

|   | A               | В              | С                 | D                                                                                       |
|---|-----------------|----------------|-------------------|-----------------------------------------------------------------------------------------|
| 1 | 1000000         |                |                   | /Set the scope of prime number                                                          |
| 2 | =to(A1)         |                |                   | /Create an ISeq composed of all integers in the scope, and prepare the result sequence. |
| 3 | =int(sqrt(A1))  | >A2(1)=0       |                   | The composite number below n must be divisible by an integer below sqrt(n)              |
| 4 |                 | if<br>A2(A4)>0 | =A1.step(A4,A4*2) | /Loop in proper order. If A2(A4)>0, then the current A4 is the next set prime number    |
| 5 |                 |                | >A2(C4)=0         | /In A2, the multiples of the current A4 is set to 0                                     |
| 6 | =A2.select(~>0) |                |                   | /All those members that are not set to 0 in A2 are primary numbers                      |

The computation in A6 is shown below:

| Member | • |
|--------|---|
| 2      | ≡ |
| 3      |   |
| 5      |   |
| 7      |   |
| 11     |   |
| 13     |   |
| 17     |   |
| 19     |   |
| 22     | ▼ |

## 3.1.3 Probability test

In the three doors of A, B, and C, there is a hidden prize. When a player selects 1, the judge will choose and open 1 empty door from the 2 remaining gates, then ask the player if he will change his answer to another door. At this time, what choice should the player make to locate the prize more easily?

|    | A       | В                      | С               | D                                                                                             |
|----|---------|------------------------|-----------------|-----------------------------------------------------------------------------------------------|
| 1  | 1000000 | [A,B,C]                |                 | /Set the number of use                                                                        |
| 2  | 0       | 0                      |                 | /Respectively record the times of locating the prize without/with the original answer changed |
| 3  | for A1  | =int(rand(3))+1        | =int(rand(3))+1 | Generate the location of prize randomly, and let the player choose location.                  |
| 4  |         | =B1(B3)                | =B1(C3)         | /Door behind which the prize is hidden; and the initial answer of player.                     |
| 5  |         | · ·                    | =B5\B4          | Remove the answer of player; and remove the door behind which the prize is hidden             |
| 6  |         | =int(rand(C5.len()))+1 | =C5(B6)         | For the remaining gate, randomly select a door and open.                                      |
| 7  |         | =(B5\C6)(1)            |                 | The left door                                                                                 |
| 8  |         | if B4==C4              | >A2+=1          | Prize can be obtained if not changing the answer                                              |
| 9  |         | else if B4==B7         | >B2+=1          | Prize can be obtained if changing the answer                                                  |
| 10 | =A2/A1  | =B2/A1                 |                 | /Compute the probability of locating prize in these two respective cases                      |

In A10, the probability of locating the prize with the answer changed is shown below:

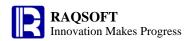

Value 0.333427

In B10, the probability of locating the prize with the answer unchanged is shown below. As can be seen, changing the answer in this game will almost double the probability of locating prize:

Value 0.666573

#### 3.1.4 Estimate $\pi$ through probability test

Get any two positive integers. The probability of they are relatively prime numbers is  $6/\pi^2$ . Let's compute the  $\pi$  through the probability tests.

#### Solution:

|    | A                | В                     | C                     | D                                                                                    |
|----|------------------|-----------------------|-----------------------|--------------------------------------------------------------------------------------|
| 1  | 1000000          | 0                     |                       | /Specify the number of tests, and store the times they are relatively prime numbers. |
| 2  | for A1           | =int(rand()*100000)+1 | =int(rand()*100000)+1 | /Loop and generate two positive integers randomly every time                         |
| 3  |                  | >small=B2             | >big=C2               | /Compute the greatest common divisor of these two numbers                            |
| 4  |                  | if small>big          | >small=C2             |                                                                                      |
| 5  |                  |                       | >big=B2               |                                                                                      |
| 6  |                  | for small>0           | =big%small            |                                                                                      |
| 7  |                  |                       | >big=small            |                                                                                      |
| 8  |                  |                       | >small=C6             |                                                                                      |
| 9  |                  | if big==1             | >B1+=1                | /If the two numbers are relatively prime numbers, then the number in B1 plus 1       |
| 10 | =sqrt(6.0*A1/B1) |                       |                       | /Compute π                                                                           |

The computation in A10 is shown below:

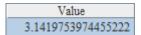

#### 3.1.5 Referee scoring

In a match, there are 6 referees giving their scores. In computing the final score, the 1 highest score and the 1 lowest score must be removed before averaging the remaining 4 scores. The average score is just the final score. Please compute the final score for a player based on these referees' scores.

|   | A                                 | В           | С        | D                                                                  |
|---|-----------------------------------|-------------|----------|--------------------------------------------------------------------|
| 1 | [9.8, 9.4, 9.8,<br>8.9, 9.2, 9.4] |             |          | /Enter the referee score                                           |
| 2 | func A4,A1                        |             |          | /Call the subprogram whose master cell is A4 and compute the score |
| 3 |                                   |             |          | _                                                                  |
| 4 | func                              | =A4.count() |          | /Compute the total scores input to A4                              |
| 5 |                                   | if B4!=6    | return 0 | /If not the scores by 6 referees, return 0 as                      |

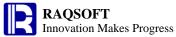

|   |                                              |           | the score                                                                                               |
|---|----------------------------------------------|-----------|----------------------------------------------------------------------------------------------------|
| 6 | =round((A4.sum()-A4.max()-A4.min())/(6-2),3) | return B6 | The scores are up to the rule. So, proceed to compute the final score for player with 3 decimal places. |

In A2, the resulting player score is as follows:

| Value |
|-------|
| 9.45  |

Using subprogram to compute is similar to the model of direct looping and executing. However, the subprogram is easier for code maintenance because the subprogram can be modularized to implement the computation function.

#### 3.1.6 Perpetual calendar

Specify the year and month to export the monthly calendar of the selected month. Solution:

|   | A                                      | В                    | С     | D                                                                                                    |
|---|----------------------------------------|----------------------|-------|----------------------------------------------------------------------------------------------------|
| 1 | 2014                                   | 1                    |       | /Specify year and month                                                                                                |
| 2 | -create(Sun,Mon,Tues,Wed,Thur,Fri,Sat) | =A2.insert(0)        |       | /Create new calendar TSeq, and add the initial record                                                                  |
| 3 | =day@w(date(A1,B1,1))-1                | =A2(A2.len())        |       | /In A3, prepare to record the week day of the current date. In B3, it is the record of a week in the monthly calendar. |
| 4 | for days(date(A1,B1,1))                | >A3+=1               |       | /Loop according to the date of specified month. The A3 will plus 1 each time                                           |
| 5 |                                        | 1I A3==8             |       | /The A3 is 8, which indicates new record is added in the new week.                                                     |
| 6 |                                        |                      | ` ·   | /Update B3 to the record of a new week                                                                                 |
| 7 |                                        |                      | >A3=1 | /In A3, it is set as the 1 <sup>st</sup> day                                                                           |
| 8 |                                        | >B3.field(A3,A4<br>) |       | /Set the current date to the calendar TSeq                                                                             |

In A2, the resulting calendar is as follows:

| Sun | Mon | Tues | Wed | Thur | Fri | Sat |
|-----|-----|------|-----|------|-----|-----|
|     |     |      | 1   | 2    | 3   | 4   |
| 5   | 6   | 7    | 8   | 9    | 10  | 11  |
| 12  | 13  | 14   | 15  | 16   | 17  | 18  |
| 19  | 20  | 21   | 22  | 23   | 24  | 25  |
| 26  | 27  | 28   | 29  | 30   | 31  |     |

#### 3.1.7 Find out the top 3 integers with the greatest number of occurrences

In the file Integers, there are 100,000 integers and some of them are the same. Please find the top 3 integers with the greatest number of occurrences.

|   | A                                | В                     | C    | D                                                                                                |
|---|----------------------------------|-----------------------|------|--------------------------------------------------------------------------------------------------|
| 1 | =file("Integers")                | =A1.<br>cursor@b()    | >a=0 | / Use cursor to retrieve data from the binary file Integers                                      |
| 2 | =B1.<br>groupx(Integer;count(~): | =A2.<br>sortx(-Count) |      | Group and count the data. Since the number of groups is quite great, use groupx. In B2, the data |

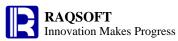

|   | Count;a)      |              | will be sorted by the number of occurrence descendingly             |
|---|---------------|--------------|---------------------------------------------------------------------|
| 3 | =B2. fetch(3) | >B2. close() | /Find out the top 3 integers with the greatest number of occurrence |

When using function groups to group and summarize, a range of temporary data files can be generated according to the summary result, so as to avoid the memory overflow caused by the big data result set. In A3, the result we've found is as follows:

| Integer   | Count |
|-----------|-------|
| 37328376  | 6     |
| 340282915 | 6     |
| 8460600   | 5     |

#### 3.1.8 Search the median from big data

The file Integers holds 100,000 positive integers. We need to find the middlemost integer - the integer in the 50000<sup>th</sup> position ranking in descending order.

#### Solution:

|   | A                                                             | В                       | C    | D                                                                                                    |
|---|---------------------------------------------------------------|-------------------------|------|----------------------------------------------------------------------------------------------------|
| 1 | ⊨file("Integers")                                             | =A1.<br>cursor@b()      | >a=0 | / Use cursor to retrieve data from the binary file Integers                                                                                                    |
| 2 | =B1. groups@n(~.<br>Integer\1000000+1:<br>ID;count(~): Count) | =A2.<br>sum(Count)      |      | / In the data traversal for the 1 <sup>st</sup> time, the data will be grouped from the smallest to the greatest and every 1,000,000 integers will be set as one range |
| 3 | =A2. select@1((a=a+~.<br>Count,a>B2/2))                       |                         |      | / Select out the range in which the median is located                                                                                                    |
| 4 | =A1. cursor@b()                                               |                         |      | /Re-generate the data cursor, and prepare the 2 <sup>nd</sup> traversal                                                                                                |
| 5 | =A4. select(~.<br>Integer\1000000+1 ==A3.<br>ID)              | =A5.<br>sortx(-Integer) |      | / Select out all integers in the range where the median is located, and sort the integers in the cursor in descending order                                            |
| 6 | =B5.<br>select@1(#==ceil(a-B2/2))                             | =A6. fetch()            |      | /Select the median from the range                                                                                                    |

In the first traversal, compute the range where the median is located and its ranking in this range. Because the number of groups is not great after the range is divided, use the function groups for grouping and summarizing. The median can be computed out in the second traversal. In the computation, you are not required to retrieve all data all at once. This method can be used to find the median for whatever amount of data. In A6, the median is found ultimately, as shown below:

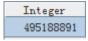

#### 3.1.9 Frequent words or phrases

The binary file Words is used to store lots of words or phrases, and many of them may have duplicates. Now, we need to find 100 words or phrase that appears most frequently. Because the memory amount is limited, only 1000 phrases can be computed each time at the most.

|   | A              | В                  | С                   |
|---|----------------|--------------------|---------------------|
| 1 | =file("Words") | =A1.<br>cursor@b() | /Create file object |

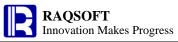

|   | =B1.<br>groupx(Words;count(~):<br>Count;1000) | /Group and summarize the big data, and set each temporary file to store 1000 records |
|---|-----------------------------------------------|--------------------------------------------------------------------------------------|
| 3 | =A2. sortx(-Count;1000)                       | /Sort the big data, and set each temporary file to store 1000 records                |
| 4 | =A3. fetch(100)                               | /Retrieve the 100 most frequently-used words.                                        |
| 5 | >A3. close()                                  | /Close cursor                                                                        |

In A4, the retrieved result is shown below:

| Words | Count | • |
|-------|-------|---|
| the   | 3333  |   |
| and   | 1724  |   |
| of    | 1462  |   |
| to    | 1379  |   |
| he    | 1293  |   |
| a     | 1263  |   |
| in    | 898   |   |
| was   | 800   |   |
| his   | 758   | Ŧ |

## 3.2 Structured computing

#### 3.2.1 Query data from database

From the STATES table of database, query the State name, abbreviation, and population.

Then, query the State whose initial is T and the State with the largest population.

Solution:

|   | A                                                                             | В                                                                   |
|---|-------------------------------------------------------------------------------|---------------------------------------------------------------------|
| 1 | =demo.query("select NAME,ABBR,POPULATION from STATES where left(NAME,1)="T"") | /Query with the set SQL conditions                                  |
| 2 |                                                                               | /Query with SQL clause with parameters                              |
|   | NIALES where POPULATION = (select                                             | /Use the nested SQL statement to query directly                     |
| 4 |                                                                               | /Query all data in table with SQL statement                         |
| 5 | EA4 select(left(NAME, 1)=="1")                                                | /Filter in esProc. In esProc, == is used to determine the equality. |
| 6 | EA4 maxn(POPI II ATION)                                                       | /Query the record with the max population in esProc                 |

The query result in A1, A2, and A5 is as follows:

| NAME      | ABBR | POPULATION |
|-----------|------|------------|
| Tennessee | TN   | 6346105    |
| Texas     | TX   | 25145561   |

The query results in A3 and A6 are the same, as shown below:

| N.     | AME  | ABBR | POPULATION |
|--------|------|------|------------|
| Califo | rnia | CA   | 37253956   |

#### 3.2.2 Cross-row computation and proportion

From the STATES table in the database, query the data of State name, abbreviation, and

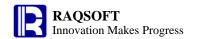

population. After sorting by population, compute the population difference between each state and the other state ranking ahead of it, and compute the population proportion of each State.

#### Solution:

|   | A                                                         | В                                                             |
|---|-----------------------------------------------------------|---------------------------------------------------------------|
| 1 | =demo.query("select<br>NAME,ABBR,POPULATION from STATES") | /Retrieve data of all States from database                    |
| 2 | =A1.sort@z(POPULATION)                                    | /Sort by population descendingly                              |
| 3 | =A2.sum(POPULATION)                                       | /Compute total population                                     |
| 4 | =A2.derive(Difference,Proportion)                         | /Add fields in RSeq and return                                |
| 5 | >A4.(Difference=if(#==1,0,POPULATION[-1]-P<br>OPULATION)) | /Compute population difference                                |
| 6 | >A4.(Proportion=round(POPULATION/A3,4))                   | /Compute the population proportion, and keep 4 decimal places |

#### The computation in A4 is shown below:

| NAME         | ABBR | POPULATION | Difference | Proportion | • |
|--------------|------|------------|------------|------------|---|
| California   | CA   | 37253956   | 0          | 0.1207     |   |
| Texas        | TX   | 25145561   | 12108395   | 0.0814     |   |
| New York     | NY   | 19378102   | 5767459    | 0.0628     |   |
| Florida      | FL   | 18801310   | 576792     | 0.0609     |   |
| Illinois     | IL   | 12830632   | 5970678    | 0.0416     |   |
| Pennsylvania | PA   | 12702379   | 128253     | 0.0411     |   |
| Ohio         | OH   | 11536504   | 1165875    | 0.0374     |   |
| Michigan     | MI   | 0003640    | 1653964    | 0.022      | ▼ |

#### 3.2.3 Grouping statistics

From the text file temperature.txt, get the Fahrenheit average temperature data of a certain place. Compute the average temperatures of each quarter and the whole year.

#### Solution:

|   | A                                     | В                                                                                         |
|---|---------------------------------------|-------------------------------------------------------------------------------------------|
| 1 | =file@s("temperature.txt").import@t() | /Get the temperature data                                                                 |
| 2 | =A1.derive(int((Month+2)/3):Quarter)  | /Add the quarter field to the temperature data, and compute by month                      |
| 3 | =A2.group(Quarter)                    | /Group by quarter                                                                         |
| 4 |                                       | /Based on the result of grouping, compute the average temperature of each quarter         |
| 5 | =round(A1.avg(Temperature),2)         | /Compute the mean annual temperature                                                      |
| 6 | >A4.insert(0,"annual",A5)             | /To facilitate viewing, the average temperature of the whole year is added to the result. |

#### The computation in A4 is shown below:

| Quarter | Average |
|---------|---------|
| 1       | 61.03   |
| 2       | 77.37   |
| 3       | 82.03   |
| 4       | 66.33   |
| annual  | 71.69   |

## 3.2.4 Top n clients which account for half of the total sales

Get the sales data of 2010 from SALES table in a database, and pick out the big client in this

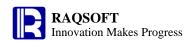

year. The big client refers to the top n clients which account for half of the total sales. Solution:

|   | A                                                             | В                                                                                                    |
|---|---------------------------------------------------------------|----------------------------------------------------------------------------------------------------|
| 1 | =demo.query("select * from SALES where year(ORDERDATE)=2010") | /Retrieve the sales data of 2010                                                                                               |
| 2 |                                                               | /Group by client then summarize, compute the sales of each client                                                              |
| 3 | =A2.sort@z(Amount)                                            | /Sort the sales descendingly                                                                                                   |
| 4 | EA 3 SIIM(AMOIINI)/2                                          | /Compute half of the total sales for each client in each year                                                                  |
| 5 | 0                                                             | /Store the accumulated sales                                                                                                   |
| 6 | =A3.select((A5=A5+Amount,A5<=A4))                             | /Loop through every client, accumulate the sales, and select the data of clients accounting for first half of the total sales. |
| 7 | =A6.(CLIENT)                                                  | /List the big client                                                                                                    |

The computation in A7 is shown below:

| Member |
|--------|
| HANAR  |
| EGU    |
| HP     |
| JAYB   |
| DILRT  |
| JOPO   |
| BTMMU  |
| DNEDL  |
| ERNSH  |

#### 3.2.5 Clients whose sales are among the top 15 over the years

Get the sales data from the SALES database table, and find the clients whose sales in each year always are among the top 15

Solution:

|   | A                                                      | В                                                                                                    |
|---|--------------------------------------------------------|----------------------------------------------------------------------------------------------------|
| 1 | =demo.query("select * from SALES")                     | /Get all sales data                                                                                      |
| 2 | =A1.group(year(ORDERDATE))                             | /Group by year                                                                                           |
| 3 | =A2.(~.group(CLIENT))                                  | Group the sales data of each year by client                                                              |
| 4 | =A3.(~.new(CLIEN1.~.sum(AMOUN1):Amount))               | /Compute the total sales of each client in each year                                                     |
| 5 | $-\Delta/L(\sim cort(0)7L\Delta mount) celect(#/-L51)$ | /Sort by annual total sales descendingly, and keep the top 15 clients in each year                       |
| 6 | ■A5.(~.(CLIENT))                                       | /Get the clients whose annual sales are among the top 15                                                 |
| 7 | =A6.isect()                                            | /Compute the intersection set, and find the clients whose sales in each year are always among the top 15 |

The computation in A7 is shown below:

| Member |
|--------|
| JAYB   |
| DNEDL  |

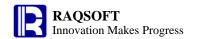

#### 3.2.6 Link relative ratio and year-over-year computation

From the text file quartersale.txt, retrieve the quarterly sales data. Compute the growth ratios of sales of each quarter compared with that of its previous quarter and the same quarter in the previous year respectively.

#### Solution:

|   | A                                                                                   | В                                                                                                    |
|---|-------------------------------------------------------------------------------------|----------------------------------------------------------------------------------------------------|
| 1 | =file@s("quartersale.txt").import@t()                                               | /Retrieve the sales data                                                                                                    |
| 2 | EALGENVELLINK-REIGHVE YEAR-ON-VEGT I                                                | /Add blank field for recording the link relative ratio and the year-over-year growth ratio                                                                                    |
| 3 | =A2.sort(Year,Quarter)                                                              | /Sort the sales data by year and quarter                                                                                                    |
| 4 | >A3.run( Link-relative =11(#==1,0,round((<br>A mount- A mount[-1])/A mount[-1] 4))) | /Compute the year-over-year growth ratio. The Amount[-1] represents the Amount field of the previous record in A3, that is, sales of the previous month                       |
| 5 | =A3.group(Year)                                                                     | /Group sales records by year                                                                                                    |
| 6 | ound((Amount-A5[-1](#).Amount)/A5[-1                                                | /Compute the link relative growth ratio. A5[-1] represents the sales data of previous year, and A5[-1](#) represents the sales data of the same quarter in the previous year. |

The computing result in A3 is shown below:

| Year | Quarter | Amount | Link-relative | Year-on-year | • |
|------|---------|--------|---------------|--------------|---|
| 2011 | 1       | 117700 | 0             | 0            | ≡ |
| 2011 | 2       | 121900 | 0.0357        | 0            |   |
| 2011 | 3       | 127200 | 0.0435        | 0            |   |
| 2011 | 4       | 135000 | 0.0613        | 0            |   |
| 2012 | 1       | 138600 | 0.0267        | 0.1776       |   |
| 2012 | 2       | 137600 | -0.0072       | 0.1288       |   |
| 2012 | 3       | 138200 | 0.0044        | 0.0865       |   |
| 2012 | 4       | 145400 | 0.0521        | 0.077        | ▼ |

Note: The field name with dash is used in the computation, for example, the Link-relative must be quoted with single quotes when being referenced.

#### 3.2.7 Data computing involving multiple homogeneous datasheets

There are 3 text files Finance.txt, Sales.txt, and Marketing.txt. They are of the same structure and respectively stores the employee data of Finance Department, Sales Department, and Marketing Department. Please compute the total number of male and female employees of these 3 departments and the average age of all employees.

#### Solution:

|   | A                                   | В                                             |
|---|-------------------------------------|-----------------------------------------------|
| 1 | =file@s("Finance.txt").import@t()   | /Get the employee data of Finance Department  |
| 2 | =file@s("Sales.txt").import@t()     | Get the employee data of Sales Department     |
| 3 | =file@s("Marketing.txt").import@t() | Get the employee data of Marketing Department |
| 4 | =A1 A2 A3                           | /Combine records from the 3 homogeneous TSeq  |
| 5 | =A4.count@b(GENDER=="M")            | /Compute the total number of male employees   |
| 6 | =A4.count@b(GENDER=="F")            | /Compute the total number of female employees |
| 7 | round(A4.avg(age(BIRTHDAY)),2)      | /Compute the average age of all employees     |

The computations in A5, A6 and A7 are shown below:

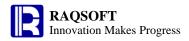

| Value | Value | Value |
|-------|-------|-------|
| 143   | 167   | 35.37 |

#### 3.2.8 Statistics by age group

A company needs to make statistics on the salary level of employees in each age bracket. Please retrieve the employee data from EMPLOYEE database table, and compute the number and average salaries of employees below 30, between 30 -40, and over 40.

Solution:

|   | A                                                                     | В                                                                                                   |
|---|-----------------------------------------------------------------------|----------------------------------------------------------------------------------------------------|
| 1 | =demo.query("select * from EMPLOYEE")                                 | Get the employee data                                                                               |
| 2 | // 3   // -/   nii                                                    | /Set the condition for grouping. For the last group, null is used to represent the remaining record |
| 3 | =A1.enum(A2,age(BIRTHDAY))                                            | /Group by employee age on the conditions in A2                                                      |
| 4 | =A3.new(A2(#):Group,~.count():Count,round(~.avg(SALARY),2):AvgSalary) | /Compute over the grouping data in A3 for each age group                                            |

The computation in A4 is shown below:

| Group | Count | AvgSalary |
|-------|-------|-----------|
| ?<30  | 94    | 7324.47   |
| ?<=40 | 302   | 7410.6    |
|       | 104   | 7413.46   |

#### 3.2.9 Make statistics on the best player

From the text file Basketball.txt, get the individual score data of a team in a few games, and select the players whose scores are all among the top 3 in each game.

Solution:

|   | A                                                            | В                                                                        |
|---|--------------------------------------------------------------|--------------------------------------------------------------------------|
| 1 | =file("Basketball.txt").import@t()                           | /Get the individual sore data                                            |
| 2 | =A1.derive(Rank)                                             | Add blank field Rank, and prepare the record score ranking               |
| 3 | =A2.group(Game)                                              | /Group by games                                                          |
| 4 | =A3.((ScoreAll=~.(PTS),~.run(Rank=<br>ScoreAll.ranki(PTS)))) | /Loop each game, and compute the score ranking of each player            |
| 5 | =A4.(~.select(Rank<=3).(PLAYER))                             | /Select the top 3 athletes whose scores are among the top 3 in each game |
| 6 | =A5.isect()                                                  | /Compute the intersection set, and find the best player                  |

The computation in A6 is shown below:

| Member        |  |
|---------------|--|
| Kerron Diaz   |  |
| Ryan Williams |  |

Because the scores may be the same, simply sorting and retrieving the top 3 records cannot get the desired rankings.

#### 3.2.10 Prepare test data

Prepare 1000 rows of test data: generate the serial number of item in proper order, randomly generate the unit price and purchase quantity, and compute the total price. The unit price is between 1 yuan -100 yuan with two decimal places. The purchase quantity is an integer between 1 and 1000.

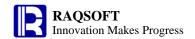

#### Solution:

|   | A                                              | В                  | С                                                |
|---|------------------------------------------------|--------------------|--------------------------------------------------|
| 1 | =create(ID,UnitPrice,Quantity)                 |                    | /Create blank result TSeq                        |
| 2 | for 1000                                       | , , ,              | /Loop, and generate unit price of item randomly  |
| 3 |                                                | =int(rand(1000))+1 | /Generate purchase quantity randomly             |
| 4 |                                                | , , , , , ,        | /Insert the resulting record in the result TSeq  |
| 5 | =A1.derive(round(UnitPrice*Quant ity,2):Total) |                    | /Add the field of total price in the result TSeq |

Ultimately, the result in A5 is shown below:

| ID | UnitPrice | Quantity | Total    | • |
|----|-----------|----------|----------|---|
| 1  | 8.72      | 66       | 575.52   |   |
| 2  | 99.3      | 94       | 9334.2   |   |
| 3  | 27.64     | 690      | 19071.6  |   |
| 4  | 77.8      | 245      | 19061.0  |   |
| 5  | 90.15     | 795      | 71669.25 |   |
| 6  | 50.72     | 219      | 11107.68 |   |
| 7  | 19.1      | 544      | 10390.4  |   |
| 0  | 12.56     | 2/1/1    | 4220.64  | • |

#### 3.2.11 StockRise for 10 Consecutive Day

From the closing prices of several stocks in this month, find the stocks that are rising for 10 consecutive days

#### Solution:

|   | A                                            | В                                                                                                    |
|---|----------------------------------------------|----------------------------------------------------------------------------------------------------|
| 1 | =file@s("StockRecords.txt").import@t()       | / Retrieve data from StockRecords.txt                                                                              |
| 2 |                                              | / Add a calculation column to store the number of consecutive days to that day during which the stock keeps rising |
| 3 | =A2.sort(CODE,DT)                            | / Sort the data by the stock code and dealing date                                                                 |
| 4 | =A3.group@o(CODE)                            | Group the data by the stock code                                                                                   |
| 5 | =A4.run(~.run(UP=if(CL<=CL[-1],1,UP[-1]+1))) | / Calculate the number of consecutive days of rising to that day                                                   |
|   | $=A5.select(\sim.max(UP)>10).(CODE)$         | / Find out the stocks rising for 10 consecutive days                                                               |

The computation in A6 is shown below:

| 成员     |
|--------|
| 120123 |
| 129401 |
| 711953 |
| 900698 |

#### 3.2.12 Average Interval between Buying Jetta and Magotan

Based on the automobile sales data, calculate the average interval in days between buying the Jetta first and then the Magotan car.

Please note that a customer may buy the car of the same model for several times, and thus

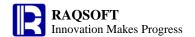

there may be several intervals. In this case, we will take the shortest interval, that is, the number of days from the date buying Jetta for the last time to the date buying Magotan for the first time.

Solution:

|   | A                                                                               | В                                               |
|---|---------------------------------------------------------------------------------|-------------------------------------------------|
| 1 | =file@s("Volkswagen.txt").import@t()                                            | / Retrieve the raw data                         |
| 2 | =A1.sort(Customer,Date)                                                         | / Sort by the customer code and date            |
|   | =A2.select(Model=="Jetta"  Model=="MAGOTAN").dup@t()                            | / Filter out the records of Jetta and Magotan   |
| 4 | EA 3 derive(interval(Datel-11 Date) interval)                                   | / Calculate the interval of neighboring records |
| 5 | =A4.select(Model[-1]=="Jetta" &&<br>Model=="MAGOTAN" && Customer==Customer[-1]) | / Filter out the actual interval in days        |
| 6 | =round(A5.avg(Interval))                                                        | / Calculate the average interval in days        |

The computation in A6 is shown below:

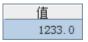

#### 3.2.13 Calculate Payroll according to Absenteeism and Performance

Calculate the payroll table of this month on the basis of the basic information of employees, the absenteeism data of this month, and the performance data of this month. The basic algorithm is:

Actual Pay = Base Pay\*(1 – Absenteeism Factor + Performance Factor).

Solution:

|   | A                                                                                    | В                                                      |
|---|--------------------------------------------------------------------------------------|--------------------------------------------------------|
| 1 | =file@s("Employees.txt").import@t()                                                  | / Retrieve data from Employees.txt                     |
| 2 | =file@s("Absenteeism.txt").import@t()                                                | / Retrieve data from Absenteeism.txt                   |
| 3 | =file@s("Performance.txt").import@t()                                                | / Retrieve data from Performance.txt                   |
|   | =join@1(A1:E, Name;A2:A, Name;A3:P, Name)                                            | Align the data in the respective table                 |
| 5 | =A4.new(E.Name:Name,round(E.BasePay*(1-A.Absen teeism+P.Performance)):SalaryPayable) | / Calculate the actual pay according to the expression |

The computation in A5 is shown below:

| Name  | SalaryPayable | • |
|-------|---------------|---|
| Mike  | 4928.0        |   |
| Jake  | 2200.0        |   |
| Lucy  | 12312.0       |   |
| Andy  | 8625.0        |   |
| Jim   | 4653.0        |   |
| David | 8649.0        |   |
| T .   | 0000          |   |

#### 3.2.14 Locate records in big data file

The text file PersonnelInfo.txt is used to store a great deal of employee data. Please find the data of first 50 male employees in the Texas.

|--|

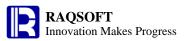

| 1 | =file("PersonnelInfo.txt")           | /Create a file object                                         |
|---|--------------------------------------|---------------------------------------------------------------|
| 2 | =A1.cursor@t()                       | /Create a cursor                                              |
| 3 | EAZ select(Gender=="M"&&State=="TX") | /Select the male employee of Texas state, and return a cursor |
| 4 | =A3.fetch(50)                        | /Get the data of top 50 employees                             |
| 5 | >A3.close()                          | /Close cursor                                                 |

When handling the big data text, the data neither can be all read into the memory, nor partly selected with SQL as we usually do for database. Under this circumstance, the cursor can be of great help. In A4, retrieve the required data of the first 50 employees. The result is shown below:

| ID  | Name            | Gender | Birthday   | City       | State |   |
|-----|-----------------|--------|------------|------------|-------|---|
| 6   | Benjamin Powell | M      | 1960-07-11 | Lubbock    | TX    |   |
| 22  | Timothy Brown   | M      | 1991-01-13 | Fort Worth | TX    |   |
| 43  | Sean Gray       | М      | 1981-12-06 | Laredo     | TX    |   |
| 46  | Willie Sanders  | М      | 1993-04-30 | Dallas     | TX    |   |
| 62  | Shawn Ross      | M      | 1972-02-21 | Fort Worth | TX    |   |
| 88  | Jimmy Stewart   | М      | 1992-09-08 | Dallas     | TX    |   |
| 118 | Alan Morris     | М      | 1991-09-08 | Lubbock    | TX    | Ш |
| 150 | т 17 1          | ш      | 1004 01 00 | 11 .       | TW    |   |

#### 3.2.15 Compute proportion for big data

Suppose a telecommunications company stores the data of customer phone charges in a binary file TelBill. Please compute the proportion of monthly call charge in the total phone charges for each customer.

#### Solution:

|   | A                                                                                                    | В                                                                                      |
|---|----------------------------------------------------------------------------------------------------|----------------------------------------------------------------------------------------|
| 1 | =file("TelBill")                                                                                                    | /Create a file object                                                                  |
| 2 | =A1.cursor@b()                                                                                                    | /Create a cursor                                                                       |
| 3 | =A2.groupx(ID;sum(Amount):Total;200)                                                                                   | /Summarize by group. Compute the total phone charges of each customer                  |
| 4 | =A1.cursor@b()                                                                                                    | /Re-create the file object cursor                                                      |
| 5 | =A4.sortx(ID)                                                                                                    | /Sort by customer                                                                      |
| 6 |                                                                                                    | /Join the phone charge data of each customer to the result of grouping and summarizing |
|   | =A6.new(TelBill.Date:Date,TelBill.Name:Name,TelBill<br>.Amount:Amount,Sum.Total:Total,round(Amount/Total,<br>4):Ratio) | // Compute the proportion of monthly call                                              |
| 8 | EA / Teich(200)                                                                                                    | /For example, only retrieve the first 200 records                                      |
| 9 | >A7.close()                                                                                                    | /Close cursor                                                                          |

To compute the proportion regarding the big data, firstly, compute the total call charge of each customer. If there is too much data to be held in the TSeq, use the cursor, then align and join the data in the cursors. In A8, only the first 200 results are retrieved, as shown below:

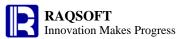

| Date   | Name        | Amount | Total    | Ratio  | • |
|--------|-------------|--------|----------|--------|---|
| 201310 | Tina Diaz   | 92.88  | 1689.18  | 0.055  |   |
| 201311 | Tina Diaz   | 75.02  | 1689. 18 | 0.0444 |   |
| 201312 | Tina Diaz   | 38. 26 | 1689. 18 | 0.0227 | F |
| 201401 | Tina Diaz   | 126.63 | 1689.18  | 0.075  |   |
| 201402 | Tina Diaz   | 21.98  | 1689. 18 | 0.013  |   |
| 201403 | Tina Diaz   | 171.59 | 1689. 18 | 0.1016 |   |
| 201301 | Todd Martin | 46.17  | 1405.24  | 0.0329 |   |
| 001200 | T 11 W (*   | 100 11 | 1405.04  | 0.0303 | • |

#### 3.2.16 Find possible customer churn

Suppose a telecommunications company stores the customer phone charge data in a binary file TelBill. Please find the 50 customers who are the most likely to lose out for retaining them. To achieve this, compare the phone charge in March of 2014 with the average monthly phone charge in the recent 1 year. If the charge drops sharply, then this customer can be taken as the one who are very likely to lose out.

|   | A                                                                               | В              | С                                                                                                    |
|---|---------------------------------------------------------------------------------|----------------|----------------------------------------------------------------------------------------------------|
| 1 | =file("TelBill")                                                                | =A1.cursor@b() | /Establish the file object cursor                                                                                                    |
| 2 | =B1.select(Date>201303 &&<br>Date<=201403)                                      |                | /Select the phone charge data of the recent 1 year, and generate the cursor                                                                       |
| 3 | =A2.new(ID,Date,Name,Amount,if<br>(Date==201403,Amount,0):Last)                 |                | /Add a field for the call charge of the last<br>month, so as to prepare the grouping and<br>summarizing, and create the cursor                    |
| 4 | =A3.groupx(ID,Name;sum(Amount):Total,max(Last):Last;100)                        |                | / Group by the user to summarize. Generate a new cursor. Collect statistics on the total sum of phone charges in the last year and the last month |
| 5 | =A4.new(ID,Name,Last,round(Tota<br>l/12,2):Avg,round(Last/Avg,4):Last<br>Ratio) |                | /Compute the proportion of the charge in<br>the last month to the average monthly<br>phone charges. Then, prepare the<br>customer data            |
| 6 | =A5.sortx(LastRatio)                                                            |                | /Sort by proportion with the sorting function sortx for big data                                                                                  |
| 7 | =A6.fetch(50)                                                                   |                | Retrieve the 50 customers whose proportions of phone charges in the last month are among the lowest                                               |
| 8 | >A6.close()                                                                     |                | /Close cursor                                                                                                    |

In A7, find the 50 customers whose proportions of phone charges in the last month are among the lowest. Their data is shown below:

| ID     | Name               | Last | Avg    | LastRatio | • |
|--------|--------------------|------|--------|-----------|---|
| 000549 | Alan Jackson       | 0.22 | 98. 48 | 0.0022    |   |
| 000597 | Benjamin Gutierrez | 0.21 | 93.76  | 0.0022    |   |
| 000135 | Jose Baker         | 0.24 | 92. 25 | 0.0026    |   |
| 000581 | Christina Jackson  | 0.3  | 112.66 | 0.0027    |   |
| 000183 | Betty King         | 0.38 | 90.97  | 0.0042    |   |
| 000539 | Melissa Nelson     | 0.55 | 75. 29 | 0.0073    |   |
| 000439 | Kathy Lewis        | 1.02 | 75. 78 | 0.0135    |   |
| 000121 | C1 1 C .           | 1.05 | 07.01  | 0.0141    |   |

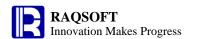

#### 3.2.17 Count and index the word occurrences in a given text

In the binary file Articl, there are some texts. Count the number of appearance and create a index for each word in these texts. Save the result as a binary file Article\_index, and find out the texts in which both *will* and *about* appear.

|    | A               | В                                            | С                                         | D                              | Е                                                                                                    |
|----|-----------------|----------------------------------------------|-------------------------------------------|--------------------------------|----------------------------------------------------------------------------------------------------|
| 1  | ETHEL ATTICLE 1 | =create(Word,Count,<br>Index)                |                                           |                                | Read the data and establish the index table                                                                                        |
| 2  | =A1. cursor@b() | ·                                            |                                           |                                | /Use the file cursor                                                                                                    |
| 3  | for A2          | =A3. Text                                    | =len(B3)                                  |                                | /Loop the cursor and retrieve the text                                                                                             |
| 4  |                 | =C3. (mid(B3,#,1))                           | =B4.<br>(if(isalpha(~),lo<br>wer(~)," ")) |                                | /Convert the text to the single-character sequence, and convert to lower case characters and white spaces                          |
| 5  |                 | "  ~[-1]! =" ")                              | =B5. conj@s().<br>array(" ")              |                                | Combine the consecutive white spaces into 1 white space, convert to a character string and delimit the characters with white space |
| 6  |                 | =C5. groups(string(~): Word;count(~): Count) | =B6. len()                                |                                | / Count the number of occurrence for each words in the given text                                                                  |
| 7  |                 | =B1. len()                                   | >i1=min(1,B7)                             | N1 /- I                        | /Loop through the index table                                                                                                    |
| 8  |                 | for i2<=C6                                   | =B1. m(i1)                                |                                | /Loop and summarize each word in the result                                                                                        |
| 9  |                 |                                              | =cmp(C8.<br>Word,D8. Word)                |                                | /Compare each word in the index table                                                                                              |
| 10 |                 |                                              | if i1==0  C9>0                            | >B1. insert(11,D8. Word,D8.    | If a certain word does<br>not exist in the index<br>table, then add it to the<br>index table                                       |
| 11 |                 |                                              |                                           | >i2=i2+1                       |                                                                                                    |
| 12 |                 |                                              |                                           | >i1=if(i1>0&&i1<<br>B7,i1+1,0) |                                                                                                    |
| 13 |                 |                                              | else if C9<0                              | B7,i1+1,0)                     | The word from index table does not appear. Go ahead to search the next word from the index table.                                  |
| 14 |                 |                                              | else                                      | I Quint Indev # A 3            | /The word from index<br>table appears in this<br>given text. Combine the<br>result for processing.                                 |
| 15 |                 |                                              |                                           | >i2=i2+1                       |                                                                                                    |
| 16 |                 |                                              |                                           | >i1=if(i1>0&&i1<<br>B7,i1+1,0) |                                                                                                    |

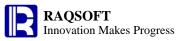

| =file("Article_in | >A17.        |  | /Save  | the  | index | as |
|-------------------|--------------|--|--------|------|-------|----|
| dex")             | export@b(B1) |  | binary | file |       |    |

According to the problem statement, the memory is not limited. Generally speaking, the number of English words is limited. So, to summarize, use the TSeq to store the index table directly. With the binary index file Article\_index, we can find the related texts with one or more key words:

|   | A                    | В                         | С      | D                                                                             |
|---|----------------------|---------------------------|--------|-------------------------------------------------------------------------------|
| 1 | =file("Article")     | =file("Article_index")    |        | /Create file object                                                           |
| 2 | =B1. import@b()      | [about,will]              |        | The amount of words is limited, and you can retrieve the index table directly |
| 3 | =A2. (Word). pos(B2) | =A2(A3). (Index). isect() |        | /Select out the serial number of text holding the specified words             |
| 4 | =A1. cursor@b()      | 0                         | ()     | /Prepare cursor to retrieve the text data from Article                        |
| 5 | for B3               | >A4. skip(A5-C4-1)        | >C4=A5 | /Loop according to the serial number in B3                                    |
| 6 |                      | >B4=B4 A4. fetch(1)       |        | /Store every retrieved result in the RSeq B4                                  |
| 7 | >A4. close()         |                           |        | /Close cursor                                                                 |

The sorted index TSeq is as follows:

| Word        | Count | Index                | • |
|-------------|-------|----------------------|---|
| angry       | 27    | [33, 482, 494,]      |   |
| angui sh    | 10    | [1890, 2712, 4798, . |   |
| anhonest    | 1     | [6388]               |   |
| anhour      | 8     | [576, 1909, 2513,    |   |
| anice       | 1     | [6955]               |   |
| anill       | 2     | [877, 2560]          |   |
| animal      | 26    | [152, 157, 172,]     |   |
| animalcould | 1     | [195]                |   |
| animals     | 19    | Г141. 170. 196 ]     | • |

The final result is as follows:

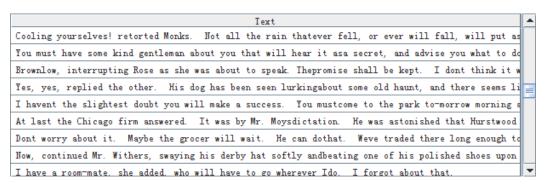